## **How to Reset an ELMB that has locked
out
(values
not
updated,
zeroes)**

In GCS PVSS go to the Gas System concerned and click on the **ELMB** Status buttom

- In upper right box called **MCB** reset commands, do the
following
steps:
	- Switch VA to Manual mode,, then open (will close automatically after  $\sim$  1s), switch back to Auto Mode
	- Switch VC to Manual mode, then open (will close automatically after  $\sim$  1s), switch back to Auto Mode
	- Switch **VD** to Manual mode, then open (will close automatically after  $\sim$  1s), switch back to Auto Mode

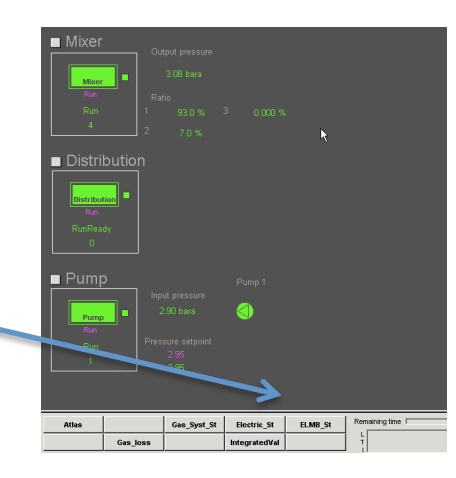

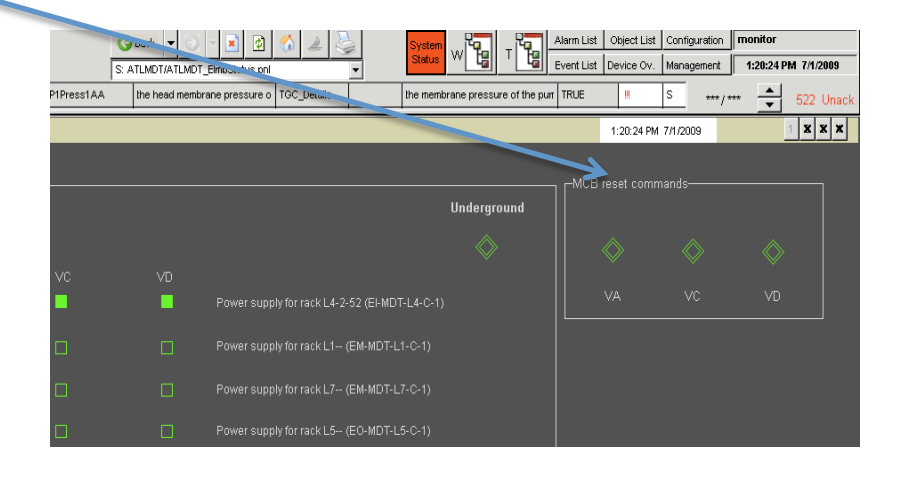